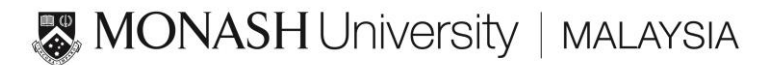

# Basic Linux Command in the HPC Cluster

- 1. Login and manage your account
	- $\triangleright$  Remote login: ssh or HPC portal through browser
	- $\triangleright$  Check disk quota: showquota <username>
	- $\triangleright$  ~ is equivalent to HPC home directory /home/<username>
	- $\triangleright$  Check file system in the host: df -h
	- $\triangleright$  Disk usage for certain directory: du -sh
- 2. On line reference manual:
	- > man -k <KFYWORDS>
	- apropos <KEYWORDS>
	- man <COMMAND>
	- whatis <COMMAND>
- 3. ls: check directory list
	- $\triangleright$  -l List in long format
	- $\triangleright$  -a List all entries
	- $\triangleright$  -t Sort by time stamp instead of name.
	- $\triangleright$  -F Put a slash (/) asterisk (\*) an equal sign (=) (@)<br> $\triangleright$  -l list the inode number
	- list the inode number

\*you can use multiple options at the same time. E.g. ls –ltr

- 4. Display the content of file
	- $\triangleright$  more: browse a text file in the command line terminal
	- $\triangleright$  less: the opposite of more and with search a pattern or forward or backward using /pattern or ?pattern.
	- $\triangleright$  cat: concatenate and print file onto the terminal.
	- $\triangleright$  vi(-R), view: screen oriented display editor.
	- $\triangleright$  nano: simple text editor like a notepad in Windows.
	- $\triangleright$  tail: tail -n (from the end) +n (from the beginning) (only one file)
	- $\triangleright$  head: head -n (with more than 3 files here)
- 5. Directory management
	- $\triangleright$  mkdir: make a new directory
	- $\triangleright$  rmdir: remove directory
	- $\triangleright$  rm -r: recursively remove directory and the files inside
	- $\triangleright$  cd <Enter>: to user's home directory
	- $\triangleright$  cd .. : to one directory-level higher in the directory tree
	- $\triangleright$  cd / : to root directory
	- cd /home/<username>: to the user home directory from other directory

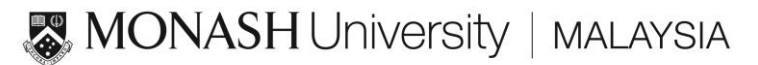

- $\triangleright$  cd /apps: directory for all application inside HPC
- $\triangleright$  pwd: show path of the current directory
- 6. Copy, move, remove files or directories
	- $\triangleright$  mv -i file1 file2
	- $\triangleright$  rm file (wildcat)
		- -i turn interactive promoting (applicable to cp and mv)
		- -f force to remove files
	- $\triangleright$  cp file1 file2
		- -i interactive
		- -f force
		- -r copy directories recursively
		- -R recursively
		- -p keep the date of the file
- 7. Change the attribute of files and directories
	- $\triangleright$  chmod ugo+rwx filename
	- $\triangleright$  chmod ugo-rwx filename
	- $\triangleright$  chown user: group filename
	- $\triangleright$  chgrp group filename
	- $\triangleright$  Recursivlely change permission: chmod -R u+rwx dir
- 8. Meta-characters & Special Characters
	- $\geq$  ? one character except black and tab
	- $\triangleright$  \* zero or more character
	- $\triangleright$  [] a range of characters
	- $\triangleright$  \$ used to print the value of a variables
	- $\triangleright$  ~ abbreviation for a user's home directory
- 9. Redirect your output
	- $\triangleright$  <> redirection operator
	- $\triangleright$  | pipe operator
	- $\triangleright$  >> to append
	- $\triangleright$  >& redirect the error message into the standard output
	- $\triangleright$  >! to overwrite the output file
- 10. Process monitor and session control
	- $\triangleright$  top: most CPU-intensive processes currently running
	- $\triangleright$  htop: detailed CPU-intensive processes currently running
	- $\triangleright$  ps -ef |grep <STRING>: to check the status of a process
	- $\triangleright$  kill -9 <PID>: kill a process
	- time <COMMAND>: time a command execution

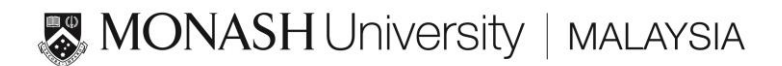

### 11. Link files and directory

- $\triangleright$  hard link: In file1 (path)file2 (have the same inode, in same file system)
- $\triangleright$  soft link: ln -s file1 (path)file2
- $\triangleright$  list link information: ls –il
- $\triangleright$  first character is I for softlink
- $\triangleright$  link count for hard link is 2, soft link is 1

## 12. Find file in a directory

- $\triangleright$  find path-name-list options expression
	- -name: True if file matches the current filename
	- -user username: True if the file belongs to the user uname.
	- -print: always true; causes the current pathname to be printed.
	- -depth: always true; causes descent of the directory hierarchy to be done so that all entries in a directory are acted on before the directory itself.
	- -local: true if the file physically resides on the local system; causes the search not to descend into remotely mounted filesystems.
	- -mount: always true; restricts the search to the filesystem containing the current element of the path-name-list.
- 13. Repeat command and history
	- $\triangleright$  The history will be stored in .history
	- $\triangleright$  history [n]: to list last n pieces of command history
	- !comm: to repeat the last "commandx"
	- $\triangleright$  !!: to repeat the very last command
	- $\triangleright$  !-4 (offset) : to repeat the last but 4 command
	- $\triangleright$  !m: repeat command with number m as show in the history list

## 14. Identify

- $\triangleright$  who: check who is login now.
- $\triangleright$  w: who is on and what they are doing.
- $\triangleright$  id: print the user name and ID, and group name and ID
- $\triangleright$  whoami: display the effective current username
- $\triangleright$  hostname: print name of current host system
- $\triangleright$  which: locate a program file including aliases and path (csh only)
- 15. Diff compare two files and display a list of the difference.
	- $\triangleright$  diff file1 file2

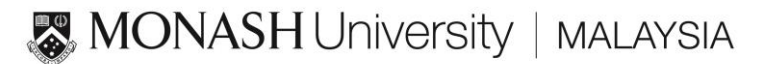

- 16. Compress and uncompress files
	- compress, uncompress: tar, gizp, gunzip, zcat, gzcat
	- $\triangleright$  tar -cvf (create a tar file)
	- $\triangleright$  tar -czvf (create a tar zipped file)
	- $\triangleright$  tar -tvf (table)list the tarred files in the tar file
	- $\triangleright$  tar -xvf (extract) files

\* don't specify the absolute directory, and use . to

#### 17. Linux utilities

- $\triangleright$  date: show date and time
- $\triangleright$  cal: calendar
- 18. Search a pattern
	- $\triangleright$  grep 'this pattern' filename (directory)
		- -l print only the name of the file with matching lines once, rated by new line.
		- -n procedes each line by its line number in the file.
		- -s supresses error message. work silently., display nothing
		- -c output only the count of the lines with the pattern.
		- -v output the lines that don't contain the pattern.
		- -i ignore uppercase/lowcase distinction during comparison.